**Technical white paper**

# **Standardize Oracle RAC Provisioning Using HP DMA**

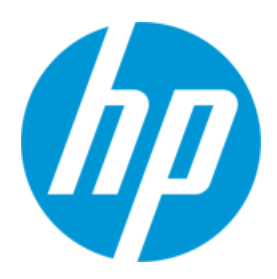

**HP Database and Middleware Automation version 10.20**

# **Table of Contents**

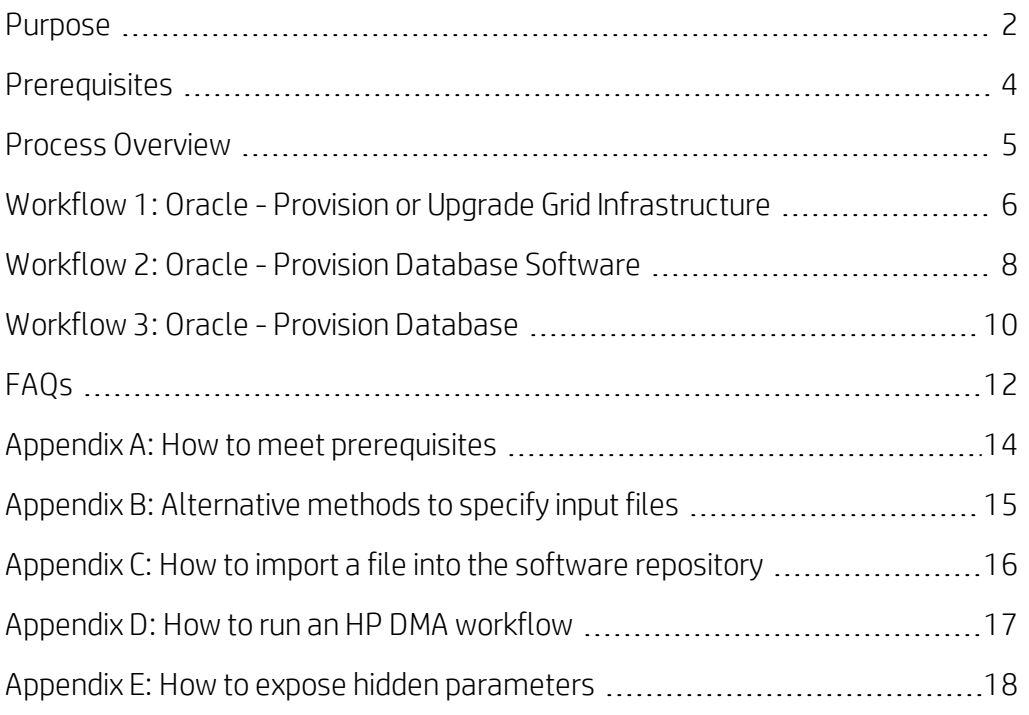

# <span id="page-1-0"></span>**Purpose**

This paper describes how to use HP Database and Middleware Automation (HP DMA) to create a repeatable, standardized "gold image" for provisioning an Oracle Grid Cluster Ready Services (CRS), Automatic Storage Management (ASM), and Real Application Clusters (RAC) database.

Tip: To provision Oracle Grid standalone environments, see *Standardize Oracle Grid Standalone Provisioning Using HP DMA*.

This document is available at: [support.openview.hp.com/selfsolve/manuals](http://support.openview.hp.com/selfsolve/manuals)

## **Benefits of HP DMA**

HP DMA automates many of the daily administrative tasks required to manage the lifecycle of relational databases and J2EE application servers. These tasks are complex, often manual, typically time-consuming, and frequently error-prone. HP DMA improves the efficiency of these administrative tasks, enabling administrators to deliver change faster with higher quality, better consistency, and improved reliability.

HP DMA equips you to do the following:

- Define and enforce standards for software installation
- Define an installation process once and reuse it repeatedly
- Capture knowledge
- Avoid human error

## **What Oracle Grid infrastructure for cluster does**

The Oracle Grid infrastructure for cluster allows an Oracle database to participate as a RAC database and use common ASM storage across nodes. It enables the user to use these features:

- Start automatically with the server
- Manage the configurations of the database
- Run Oracle Restart
- Use ASM
- Manage nodes in an Oracle cluster
- Manage virtual IP addresses and SCAN virtual IP addresses

## **Goal**

When you follow the instructions in this paper, you can create the following configuration. This example shows a RAC database that lives on two nodes of a CRS cluster:

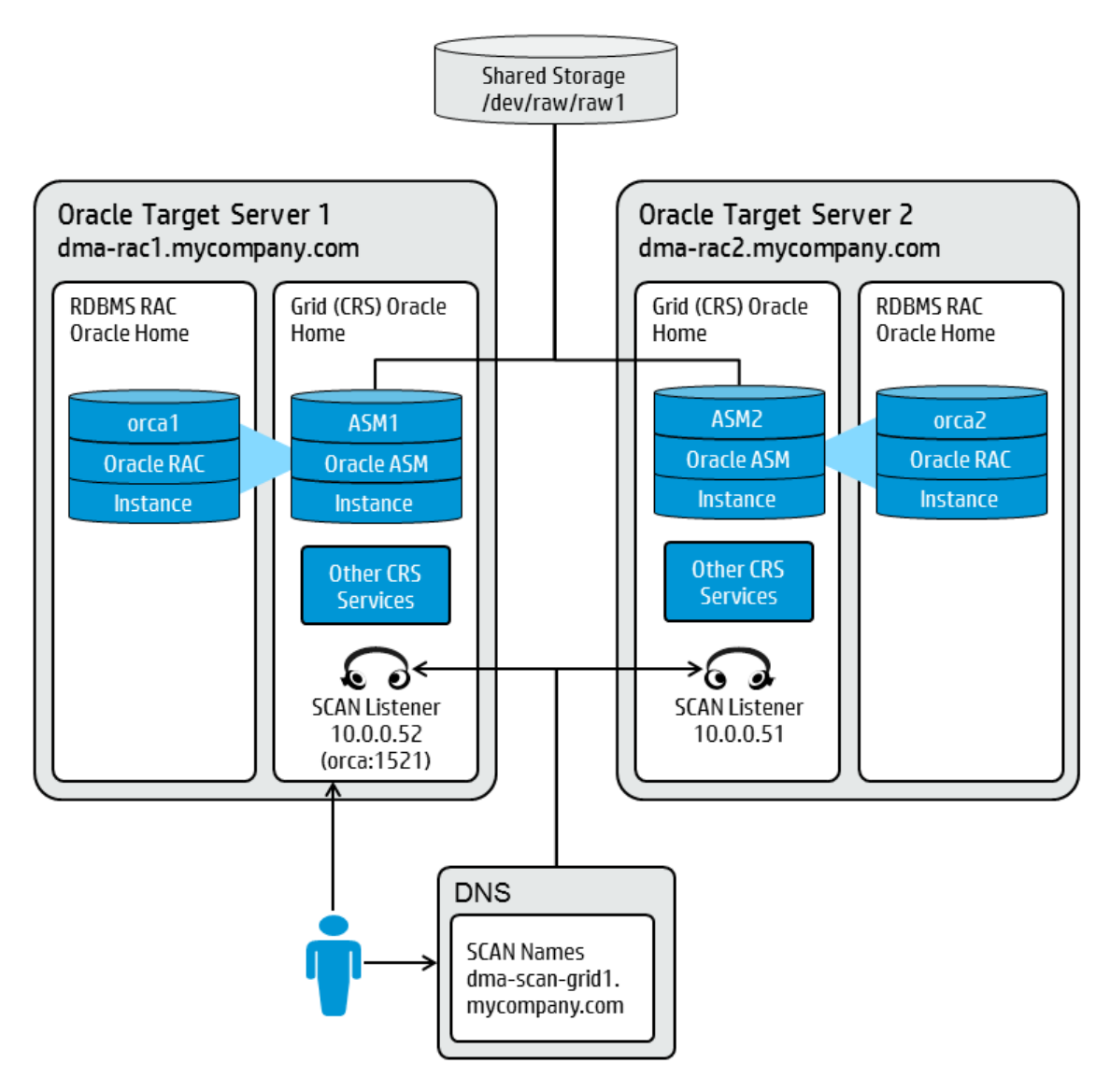

## <span id="page-3-0"></span>**Prerequisites**

Before you can perform the procedures in this paper, your environment must meet the following minimum requirements:

- A server running one of the following operating systems:
	- Linux (any version that is supported by Oracle and HP DMA)
	- AIX
	- Solaris

This server must meet the Oracle requirements for installing 12c (see Oracle Database Online [Documentation](http://www.oracle.com/pls/db121/homepage) 12c Release 1 (12.1) for more information).

- A shared raw disk (or disks) to be used across all of the nodes. The disk needs to be available to be mounted and used by Oracle ASM. The device cannot be formatted, but it may be partitioned.
- Storage:
	- A staging directory with 8 gigabytes available to unzip the Oracle Grid Infrastructure and Oracle Database binaries.
	- For ASM disks, a minimum of 5 gigabytes combined for logical storage (more may be required for your environment).
	- A minimum of 30 gigabytes on the partition to install Oracle Grid Infrastructure and Oracle Database Homes (more may be required for your environment).
- Networking
	- A separate NIC configured for a VLAN private interconnect on both nodes.
	- Virtual IP addresses, one per node.
	- A SCAN virtual IP address, one per cluster.
- Licenses for Oracle Database and HP DMA.

Tip: For a specific example of how to meet these general requirements for Oracle Enterprise Linux version 6, see How to meet [prerequisites](#page-13-0). You can adapt these instructions for your platform.

# <span id="page-4-0"></span>**Process Overview**

Use the following HP DMA workflows to standardize the process of provisioning Oracle Grid (CRS), ASM, and database:

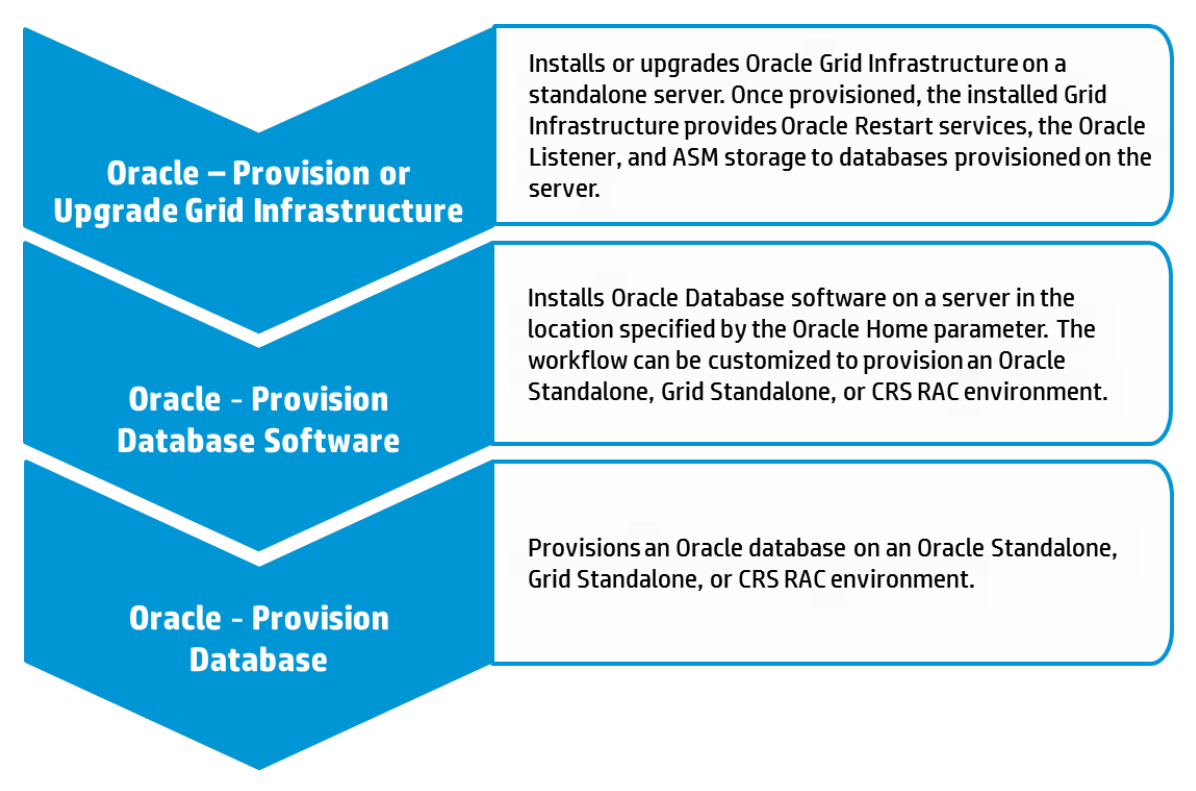

The following sections provide detailed information required to run each workflow.

Note: For additional information, see How to run an HP DMA [workflow](#page-16-0).

Oracle - Provision or Upgrade<br>Grid Infrastructure Oracle - Provision<br>Database Software

Oracle - Provision<br>Database

# <span id="page-5-0"></span>**Workflow 1: Oracle - Provision or Upgrade Grid Infrastructure**

This section provides detailed information that you will need to run the Oracle - Provision or Upgrade Grid Infrastructure workflow.

## **Solution pack**

This workflow requires the HP DMA Advanced Database Provisioning Solution Pack.

#### **Parameters to expose**

None

#### **Input parameters**

When you deploy the Oracle - Provision or Upgrade Grid Infrastructure workflow, specify input parameter values for the following steps.

Note: You must specify a non-default value for any parameter whose name appears in bold text in the following tables.

#### **Step: Gather Parameters for Provision Grid Infrastructure**

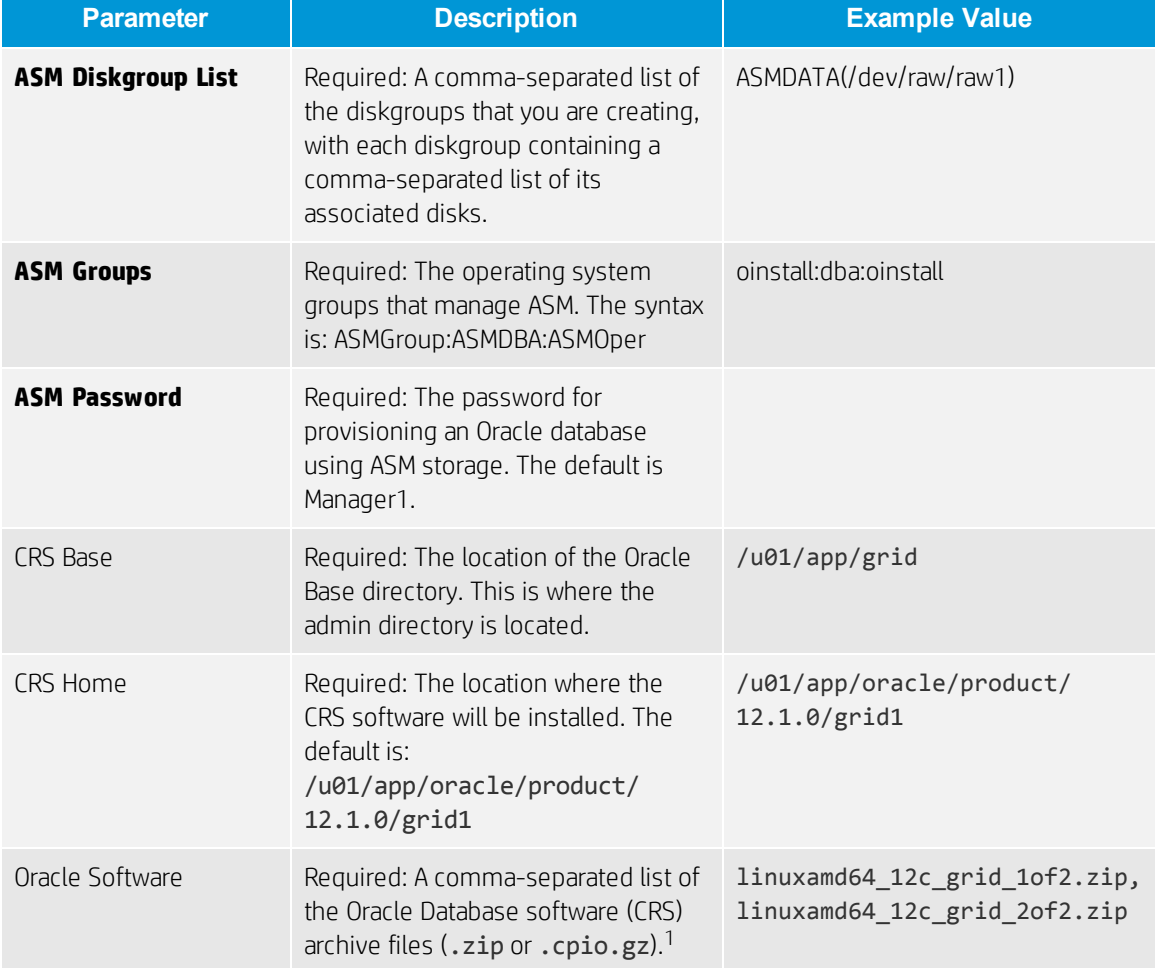

 $1$ If the file(s) are not found on the target server(s), they will be downloaded from the software repository. For additional information, see [Alternative](#page-14-0) methods to specify input files.

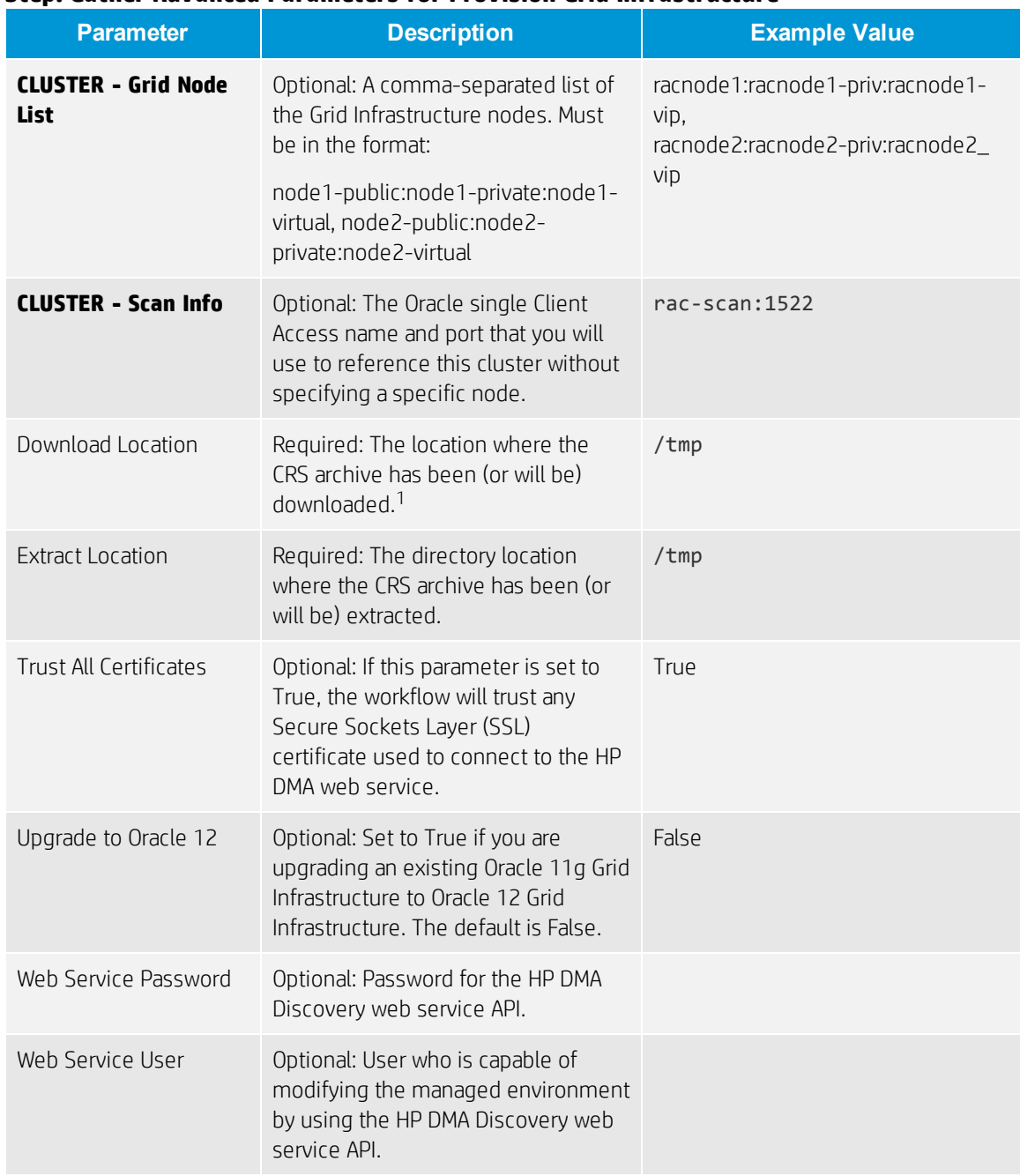

## **Step: Gather Advanced Parameters for Provision Grid Infrastructure**

1For additional information, see [Alternative](#page-14-0) methods to specify input files.

# <span id="page-7-0"></span>**Workflow 2: Oracle - Provision Database Software**

.<br>Oracle – Provision or Upgrad<br>Grid Infrastructure

**Oracle - Provision Database Software** 

Oracle - Provision<br>Database

This section provides detailed information that you will need to run the Oracle - Provision Database Software workflow.

## **Solution pack**

This workflow requires the HP DMA Database Provisioning Solution Pack.

#### **Parameters to expose**

In the workflow's Gather Advanced Parameters for Provision Oracle Software step, expose the following parameters:

- Cluster Nodes<sup>1</sup>
- runInstaller Parameters<sup>1</sup>

#### **Input parameters**

When you deploy the Oracle - Provision Database Software workflow, specify input parameter values for the following steps.

Note: You must specify a non-default value for any parameter whose name appears in bold text in the following tables.

Note: The documentation for this workflow contains steps that are referred to by their base names. The names in the HP DMA user interface may have a version appended (for example, v2).

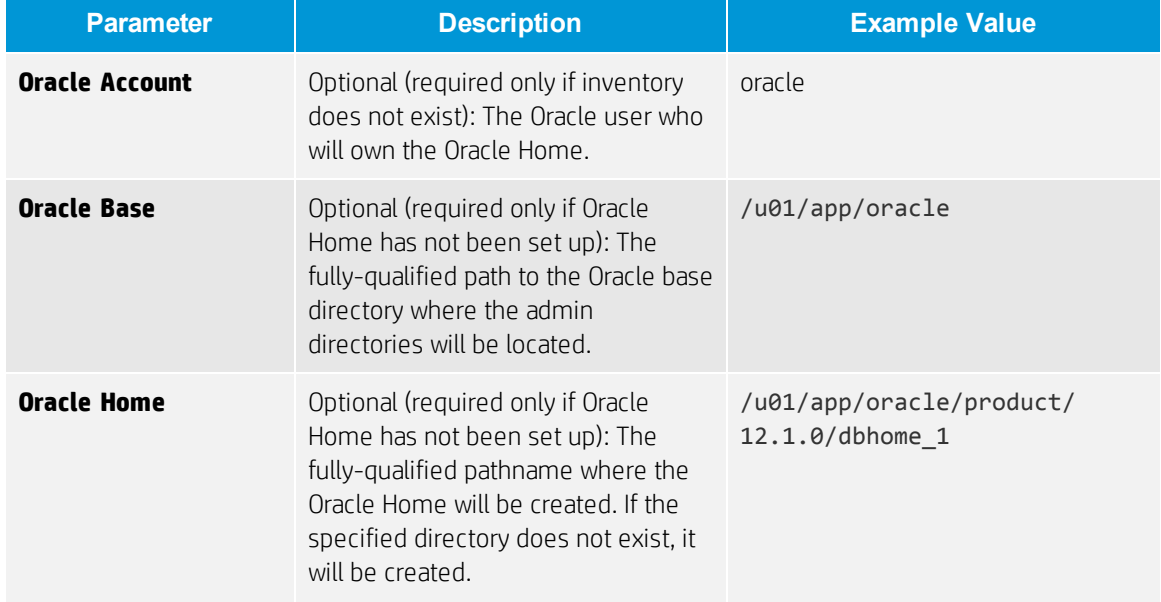

#### **Step: Gather Parameters for Provision Oracle Software**

 $1$ This parameter is hidden by default and must be exposed when you make a copy of the workflow. For additional information, see How to expose hidden [parameters](#page-17-0).

## **Step: Gather Parameters for Provision Oracle Software, continued**

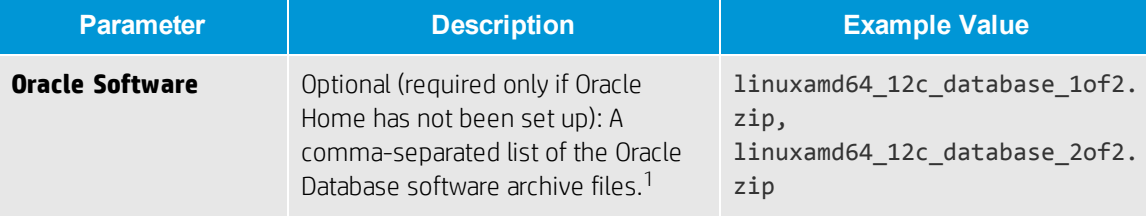

## **Step: Gather Advanced Parameters for Provision Oracle Software**

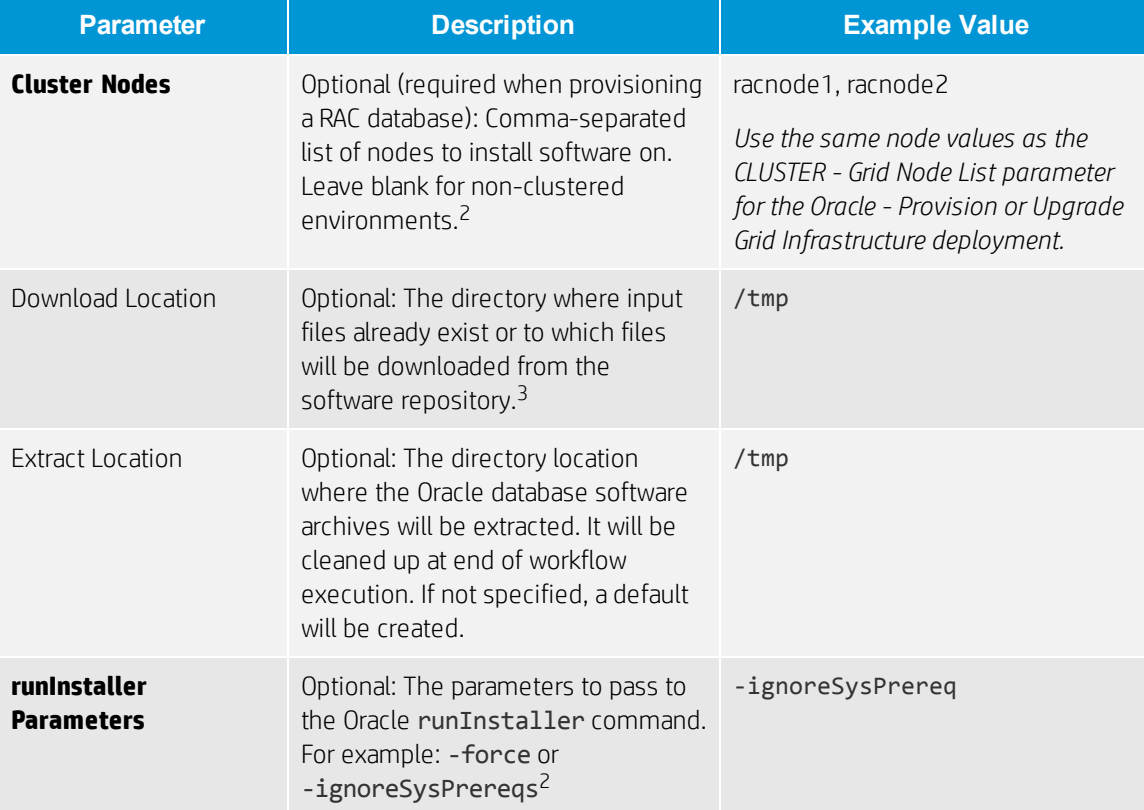

 $1$ If the file(s) are not found on the target server(s), they will be downloaded from the software repository. For additional information, see [Alternative](#page-14-0) methods to specify input files.

<sup>&</sup>lt;sup>2</sup>This parameter is hidden by default and must be exposed when you make a copy of the workflow. For additional information, see How to expose hidden [parameters](#page-17-0).

<sup>&</sup>lt;sup>3</sup>For additional information, see [Alternative](#page-14-0) methods to specify input files.

<span id="page-9-0"></span>**Workflow 3: Oracle - Provision Database**

This section provides detailed information that you will need to run the Oracle - Provision Database workflow.

## **Solution pack**

Oracle - Provision or Upgrade<br>Grid Infrastructure

Oracle - Provision<br>Database Software

**Oracle - Provision Database** 

This workflow requires the HP DMA Database Provisioning Solution Pack.

#### **Parameters to expose**

In the workflow's Gather Advanced Parameters for Provision Oracle Database step, expose the ASM Password parameter.<sup>1</sup>

#### **Input parameters**

When you deploy the Oracle - Provision Database workflow, specify input parameter values for the following steps.

Note: You must specify a non-default value for any parameter whose name appears in bold text in the following tables.

Note: The documentation for this workflow contains steps that are referred to by their base names. The names in the HP DMA user interface may have a version appended (for example, v2).

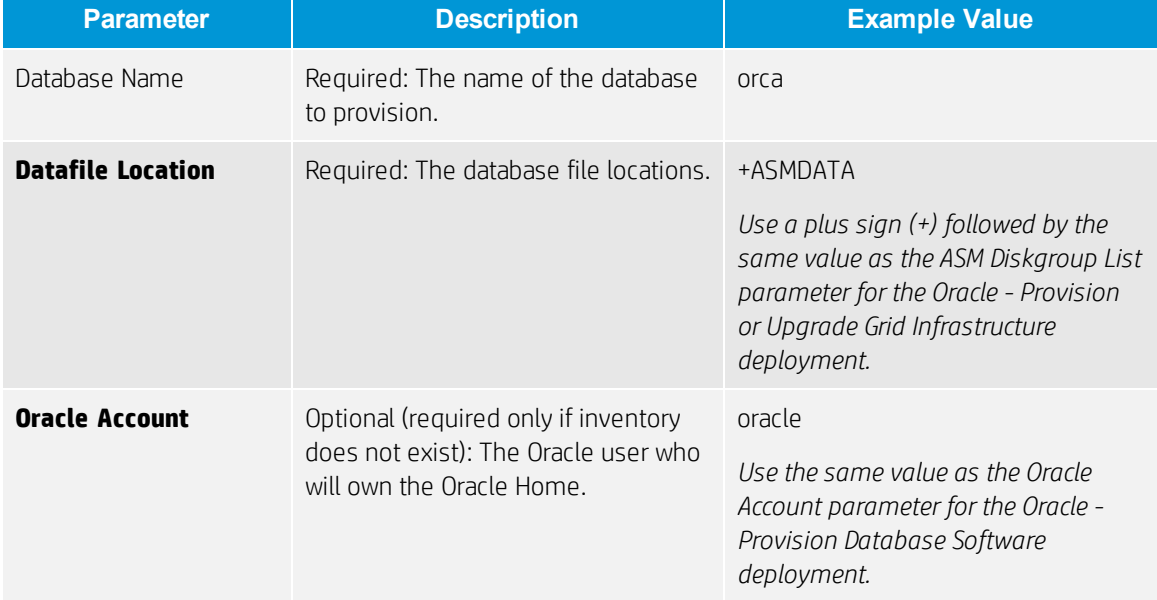

#### **Step: Gather Parameters for Provision Oracle Database**

 $1$ This parameter is hidden by default and must be exposed when you make a copy of the workflow. For additional information, see How to expose hidden [parameters](#page-17-0).

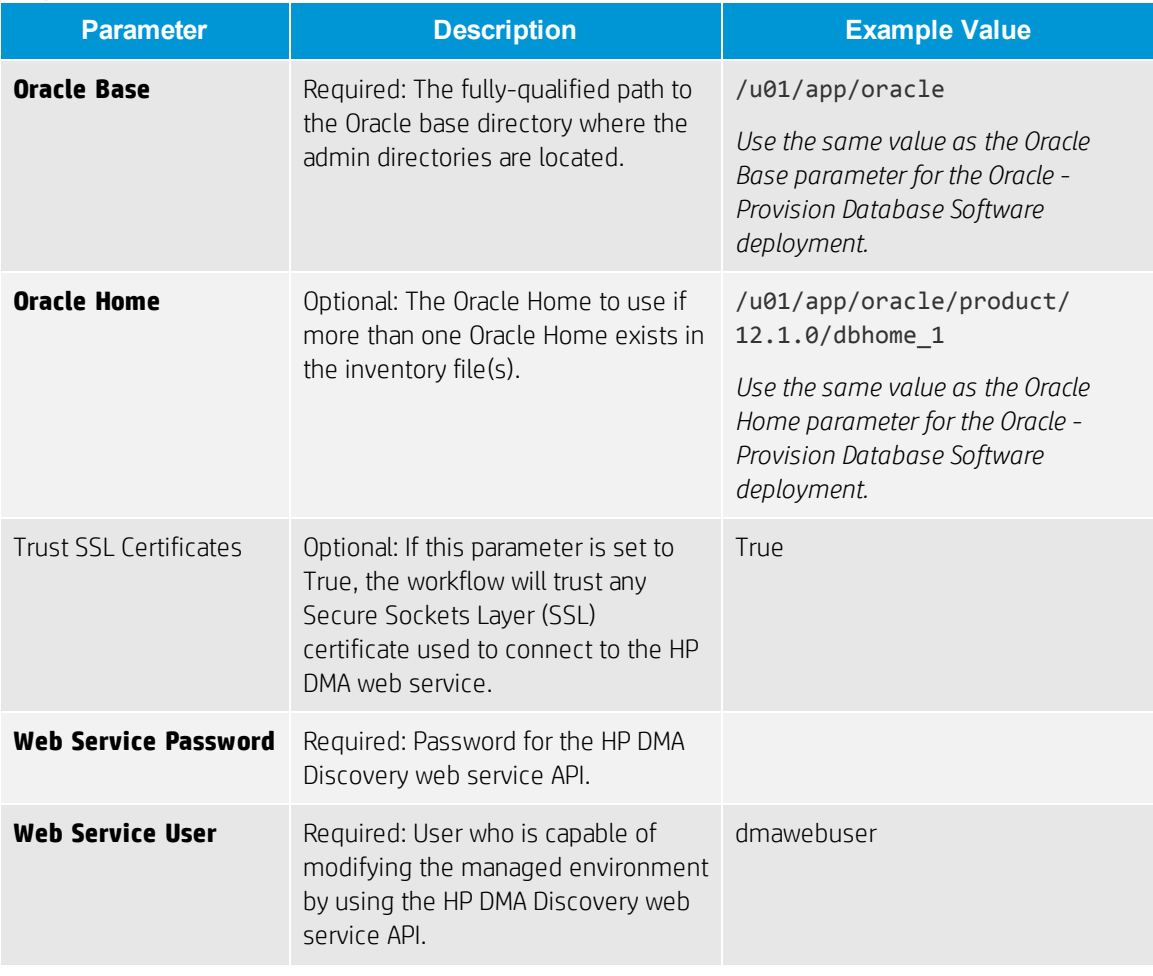

## **Step: Gather Parameters for Provision Oracle Database, continued**

## **Step: Gather Advanced Parameters for Provision Oracle Database**

![](_page_10_Picture_630.jpeg)

 $1$ This parameter is hidden by default and must be exposed when you make a copy of the workflow. For additional information, see How to expose hidden [parameters](#page-17-0).

# <span id="page-11-0"></span>**FAQs**

#### **What if I don't want to meet all of the prerequisites?**

If you want to override the normal system prerequisites, do the following:

- 1. Set the Ignore System Prerequisites value to Y before you execute the deployment:
	- Workflow: Oracle Provision or Upgrade Grid Infrastructure
		- Step: Gather Advanced Parameters for Provision Grid Infrastructure
	- Parameter: Ignore System Prerequisites<sup>1</sup>
- 2. Set the runInstaller Parameters value to -ignoreSysPrereqs before you execute the deployment:
	- Workflow: Oracle Provision Database Software
		- Step: Gather Advanced Parameters for Provision Oracle Software
	- Parameter: runInstaller Parameters<sup>1</sup>

#### **What if I get a failure on the Oracle installer that the ASM disk is not a valid device?**

The raw device must exist and be owned by oracle (the user who owns the Oracle Home).

1. Verify that the raw device exists and is owned by oracle:

ls -l /dev/raw/raw1

2. Look for a line similar to the following:

crw-rw----. 1 oracle oinstall 162, 1 Mar 12 14:24 /dev/raw/raw1

3. If the device does not exist or is not owned by oracle, run the following commands:

raw /dev/raw/raw1 /dev/sdc1 chown oracle:oinstall /dev/raw/raw1

#### **What if I get an error message that the /u01/app directory doesn't exist?**

The /u01/app directory must exist and be owned by oracle (the user who owns the Oracle Home).

1. Create the directory:

mkdir /u01/app

2. Change the ownership:

chown -R oracle:oinstall /u01/app

 $1$ This parameter is hidden by default and must be exposed when you make a copy of the workflow. For additional information, see How to expose hidden [parameters](#page-17-0).

## What if I get a failure in the install log related to the virtual IP address or SCAN virtual **IP address?**

If you get a failure related to virtual IP addresses, check the following:

- 1. Ensure that the virtual IP address and SCAN virtual IP address resolve in DNA and are in /etc/hosts
- 2. Ensure that your public name, virtual IP address, and SCAN virtual IP address are all in the same subnet.

## **What if I get an error referencing the public, private, or virtual IP addresses?**

If HP DMA gives an error referencing the public, private, or virtual IP addresses, verify that the values specified for CLUSTER - Grid Node List are in the required format:

node1-public:node1-private:node1-virtual,node2-public:node2-private:node2-virtual

Workflow: Oracle - Provision or Upgrade Grid Infrastructure

Step: Gather Advanced Parameters for Provision Grid Infrastructure

Parameter: CLUSTER - Grid Node List

# <span id="page-13-0"></span>**Appendix A: How to meet prerequisites**

To fulfill the general requirements listed in [Prerequisites](#page-3-0) on an Oracle Enterprise Linux version 6 (OEL6) platform, you can use the following instructions:

1. Add a disk that already exists:

raw /dev/raw/raw1 /dev/sdc1

2. Change ownership of the disk:

```
chown oracle:oinstall /dev/raw/raw1
```
3. Edit the /etc/rc.local file as root using the following example:

```
#!/bin/sh
#
# This script will be executed *after* all the other init scripts.
#
touch /var/lock/subsys/local
raw /dev/raw/raw1 /dev/sdc1
chown oracle:oinstall /dev/raw/raw1
```
- 4. Configure YUM to point to the OEL6 repositories.
- 5. YUM the Oracle RPM to meet the prerequisites—based on your Oracle version:

```
Oracle11.2 prerequisite:
yum install oracle-rdbms-server-11gR2-preinstall
```

```
Oracle12.1 prerequisite:
yum install oracle-rdbms-server-12cR1-preinstall
```
Note: Adapt these instructions as appropriate for other platforms.

# <span id="page-14-0"></span>**Appendix B: Alternative methods to specify input files**

HP DMA provides alternative methods to specify input files, either downloaded from the software repository or stored directly on the target server(s).

## **Method 1: The input files are in the software repository**

- 1. Obtain the pertinent input files. For example, the Oracle database software archive files.
- 2. Import the files into the software repository. For additional [information,](#page-15-0) see How to import a file into the software repository.
- 3. When you create the workflow deployment, specify the filenames for the pertinent input parameters—the files should not exist on the target server(s).
- 4. When the deployment is executed, HP DMA determines that the input files do not exist on the target server(s) in the specified (or default) download location and then downloads them from the software repository. If the input files need to be processed (for example, unzipped), the new files are placed in the specified (or default) extract location.
- 5. All downloaded, extracted, and staged files are removed upon successful completion of the workflow.

## **Method 2: The input files are stored on each target server**

- 1. Obtain the pertinent input files. For example, the Oracle database software archive files.
- 2. Copy the files to each target server into the specified (or default) download location.
- 3. When you create the workflow deployment, specify the filenames for the pertinent input parameters.
- 4. When the deployment is executed, HP DMA determines that the input files do exist on the target server(s) in the specified (or default) download location. If the input file needs to be processed (for example, unzipped), the new files are placed in the specified (or default) extract location.
- 5. All extracted and staged files (and any downloaded files) are removed upon successful completion of the workflow.

# <span id="page-15-0"></span>**Appendix C: How to import a file into the software repository**

Many HP DMA workflows are capable of downloading files from the software repository on the HP DMA server to the target server(s) where the workflow is running. The following procedure shows you how to import a file into the software repository so that it can be downloaded and deployed by a workflow.

HP DMA uses the HP Server Automation (SA) Software Library as its software repository.

Tip: Be sure to use unique file names for all files that you import into the software repository.

To import a file into the SA Software Library:

1. Launch the SA Client from the Windows Start Menu.

By default, the SA Client is located in Start → All Programs → HP Software → HP Server Automation Client

If the SA Client is not installed locally, follow the instructions under "Download and Install the HP SA Client Launcher" in the *HP Server Automation Single-Host Installation Guide* available at: [support.openview.hp.com/selfsolve/manuals](http://support.openview.hp.com/selfsolve/manuals)

- 2. In the navigation pane in the SA Client, select Library  $\rightarrow$  By Folder. Select (or create) the folder where you want to store the file. Click Import Software.
- 3. In the Import Software dialog, browse to the file (or files) to import, select the character encoding, and then click Open. For the Type, select Unknown. Select (or browse to) the folder where you want to store the files. For the Platform, select all the operating systems. Click Import.
- 4. Click Close after the import is completed.

# <span id="page-16-0"></span>**Appendix D: How to run an HP DMA workflow**

The following steps outline the general instructions to run an HP DMA workflow:

- 1. Import the specified HP DMA solution pack (if it is not already available).
- 2. Create a deployable copy of the workflow: Specify a name, add roles, optionally expose parameters (for additional information, see How to expose hidden [parameters](#page-17-0)), and then Save.
- 3. Create a deployment: Specify a name, schedule, targets, and input parameters, and then Save.
- 4. Execute the deployment to run the workflow.
- 5. View the results to verify that the workflow ran correctly (refer to the online workflow documentation).

Note: For more information about running HP DMA workflows, see the *HP DMA Quick Start Tutorial* available at: [support.openview.hp.com/selfsolve/manuals](http://support.openview.hp.com/selfsolve/manuals)

# <span id="page-17-0"></span>**Appendix E: How to expose hidden parameters**

If you need to expose any hidden parameters, perform the following additional steps when you create a deployable copy of the workflow:

- 1. Click the workflow tab.
- 2. Click the blue arrow  $\blacktriangleright$  next to the pertinent step to expand the list of input parameters.
- 3. For the parameter that you want to expose, select User selected from the drop-down list. For example:

![](_page_17_Picture_243.jpeg)

- 4. Repeat steps 2 and 3 for all the parameters that you would like to expose.
- 5. Save the copy of the workflow.

**To learn more about HP Database and Middleware Automation visit**

**[go.hp.com/dma](http://go.hp.com/dma)**

Oracle® is a registered trademark of Oracle and/or its affiliates.

December 2013

![](_page_18_Picture_5.jpeg)

<sup>©</sup> Copyright 2013 Hewlett-Packard Development Company, L.P. The information contained herein is subject to change without notice. The only warranties for HP products and services are set forth in the express warranty statements accompanying such products and services. Nothing herein should be construed as constituting an additional warranty. HP shall not be liable for technical or editorial errors or omissions contained herein.